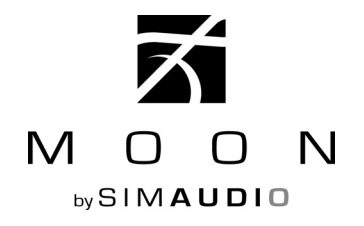

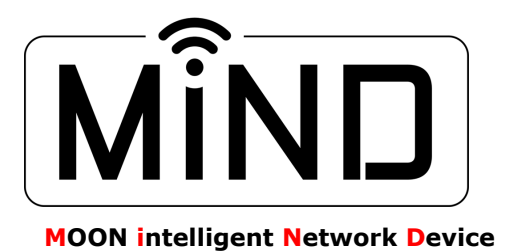

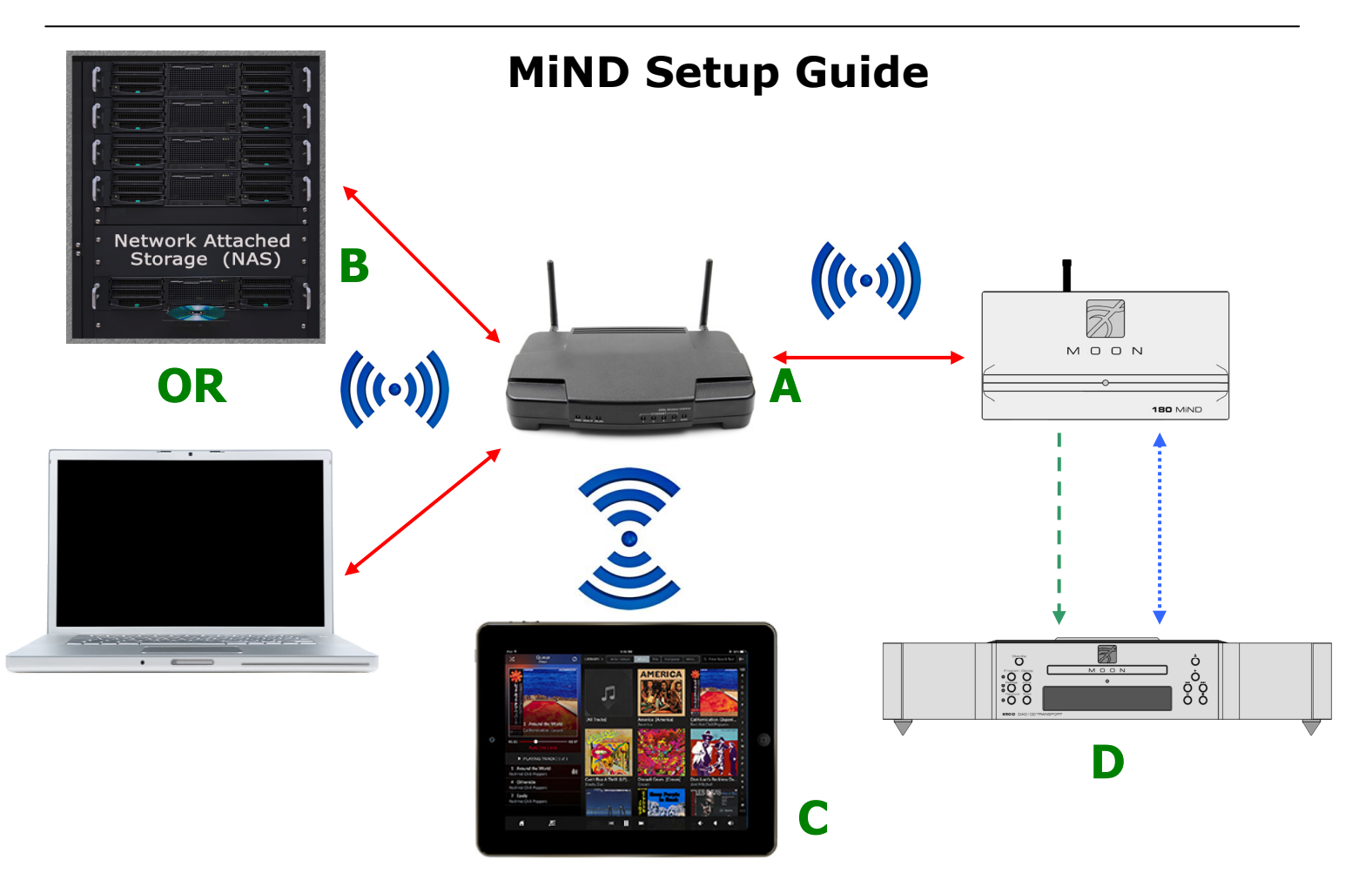

The above diagram depicts the various components that are required and how they must be connected for proper operation of the **MiND 180 Music Streamer;** You will need the following:

- A. A router with wireless (Wi-Fi) capability
- B. Computer based music files stored on a "Network Attached Storage" (NAS) device or a computer
- C. An iPad, iPhone or iPod Touch (Android device functionality under development)
- D. A Digital-to-Analog Converter with S/PDIF, AES/EBU or Toslink inputs (MOON 650D shown)

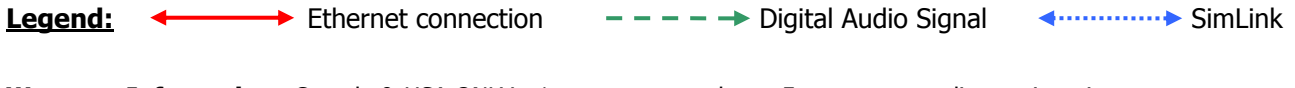

**Warranty Information**: Canada & USA ONLY: 1 year upon purchase, 5 years upon online registration. Elsewhere: contact your distributor for details; registration with Simaudio not required.

**NOTES:** This unit contains Transmitter Module FCC ID : ZUCSEDMP3. This device complies with part 15 of the FCC Rules. Operation is subject to the following two conditions: (1) This device may not cause harmful interference, and (2) this device must accept any interference received, including interference that may cause undesired operation.

 The Wi-Fi protocol doesn't support hi-resolution audio (anything higher than CD format's 16-bit depth). As a result, you may encounter issues when attempting to wirelessly stream hi-res audio. This not an issue caused by your MiND hardware or MiND app.

# **How it all works:**

Like any computer-based network, the router acts as the hub for the entire network. The main reason why it is mandatory that your router be Wi-Fi capable is for the tablet - Apple or Android (coming soon) to communicate and control the **MiND**. A tablet cannot connect to a network any other way. However, if you wish (or if you have no choice) to maintain a wireless connection between the computer or NAS and the router, this may have an effect in steady and proper signal transmission of music files, depending on the distance between the router and the computer/NAS, physical obstructions such as thick walls, and other factors. A wireless connection is especially likely to have an effect if listening to high-resolution (24-bit) music, whereby dropouts may be noticed. It is therefore strongly recommended to have a wired connection between the computer/NAS and your router.

## **Before starting the setup, verify the following:**

**(i)** Your tablet can connect to the network broadcasted by your wireless router. **(ii)** Perform a firmware update on your MiND hardware; refer to this video for details: <https://www.youtube.com/watch?v=9Ug8POQftlA>**(iii)** Music server software exists on your NAS (or computer) and is correctly set up for the music on the hard drive; You should use Asset UPnP from illustrate for both Windows based (<http://www.dbpoweramp.com/asset-upnp-dlna.htm>) and Apple MAC OS based [\(http://www.dbpoweramp.com/beta/Asset%20UPnP.dmg](http://www.dbpoweramp.com/beta/Asset%20UPnP.dmg)) computers. In the future, we will provide our own "MOON Music Server Software". **(iv)** Your music files have been properly tagged with accurate meta-data information. **(v)** Your iPad has the latest version of the "MOON MiND HD" app installed; The "MOON MiND" app is intended for users with iPhone or iPod Touch. Both of these "MOON MiND" apps are *free of charge* and available only at the "Apple App Store".

## **Connecting all the components together:**

Referring to the diagram, connect your computer/NAS to one of the RJ45 ethernet connectors on your router, unless you plan on using a wireless connection. Ensure that this connection is properly discovered and configured by your computer/NAS (your network administrator may be required for this). Install the wi-fi antenna to the rear connector of the **MiND** (install it regardless if your goal is to stream music wired or wirelessly). Now connect the **MiND** to the router using an ethernet cable. Power up the MiND using the included wall-wart power supply (**NOTE:** It is **critical** that you power up the **MiND** after the Ethernet cable is connected, not before!). Also note that even if your plan is to stream over a wireless connection (Wi-Fi), you will need to first set up in wired mode, then reboot the MiND – see below for details on a wireless setup. Finally, connect the digital output of the **MiND** to the digital input of your DAC. You can use more than one digital output simultaneously, if desired, depending on your system setup.

## **Using the MiND wired via Ethernet:**

Once the above connections are made, under most circumstances, you should be ready to stream music. Start up the **MiND** app, and wait until the app discovers your **MiND** on the network (may take up to 30 seconds). Next, tap on the "**MiND"** you see in the zone view; then you will see the name of your computer/NAS. Tap on that and you can then browse your music. You can give the **MiND** a name (the characters you see next to the word **MiND** refer to the last six characters of your specific unit's MAC address). You can change the name in the network settings, described below. Regarding LL other features of the app, please consult the **MiND** App User Guide.

## **Using the MiND wirelessly via Wi-Fi:**

You need to have your SSID, passphrase (network key) and encryption method (type of security) handy to set this up. We cannot help you determine these parameters if you do not have them – you will have to contact your network administrator.

**(1)** Your **MiND** must be is plugged into your router – **mandatory**. **(2)** Launch the **MOON MiND** app on your handheld device. **(3)** Tap on the edit button before selecting the "**MiND** zone". **(4)** Select the **MiND** zone to configure. **(5)** A new window will open; Tap on "Network". **(6)** A new screen appears. The first field is called "Name". Enter the name you wish to give the zone. For example "Living Room" or "Den". Alternately, you can leave it as is. **(7)** We strongly recommend that you **do not tamper** with the settings under "IP address" unless otherwise required by your network administrator. **(8)** Under "Wireless", enter the SSID (the default is either blank or "**MiND"**), remove whatever is there and type in your SSID. **(9)** Select the "security type" your network is set up for. **(10)** Enter your passphrase. **(11)** Tap "Save" on the top right side, and then tap settings to go back. Now tap "Done" in the zone view. **(12)** Close down the MiND app. **(13)** Power down the **MiND** by removing the power connector **(14)** Remove the Ethernet cable. You will not need it any more. **(15)** Now reconnect the power connector only and allow the **MiND** to boot up (typically under a minute). **(16)** Start the app. Your **MiND** unit should be discovered and if you changed the name, it will now appear with its new name. **(17)** Tap on it to get into your music library just like described in the wired connection above.

For a copy of the **MOON MiND App User Guide**, which explains how to use the MiND app, visit our website at: